## **Scoutlier and Your LMS**

Access the power of Scoutlier remote and hybrid learning regardless of the LMS you use: Google, Canvas, Schoology. Scoutlier is fully integrated into Google Classroom. Scoutlier assignments can add richness to your LMS. You can create scaffolded step by step lessons and collect responses in a variety of media all in one assignment.

scoutlier

#### Visit [scoutlier.com](https://scoutlier.com/) to create your free account.

Create your account with your email account or an existing Google or Microsoft email account.

If you plan to use Scoutlier with your Google Classroom, be sure to create your account with the same Google Email account.

**Welcome to Scoutlier** 

Once you create assignments, select your assigning option on the right. You can share them with your students using:

- Assignment Codes
- Assignment Links
- Scoutlier Classrooms
- Google Classrooms

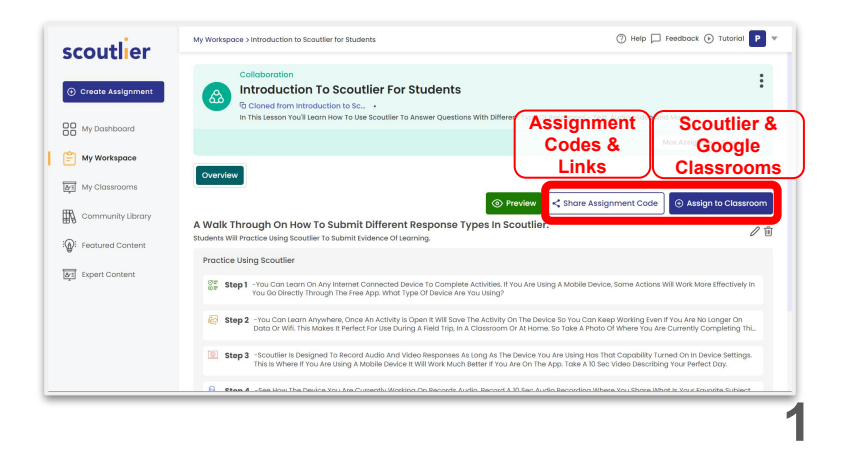

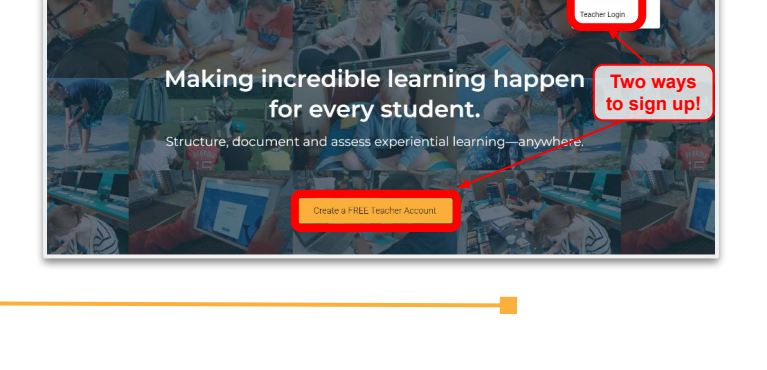

scoutlier **Get Started Now** 

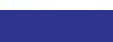

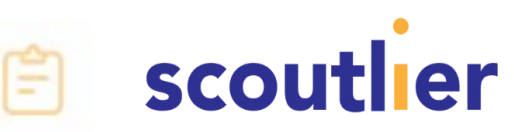

# scoutlier

### **Using Assignment Codes and Links**

Select Share Assignment Code.

You can copy this link and post it in any Learning Management System. If students are using the App or sign in through the Scoutlier website, they will enter the assignment code.

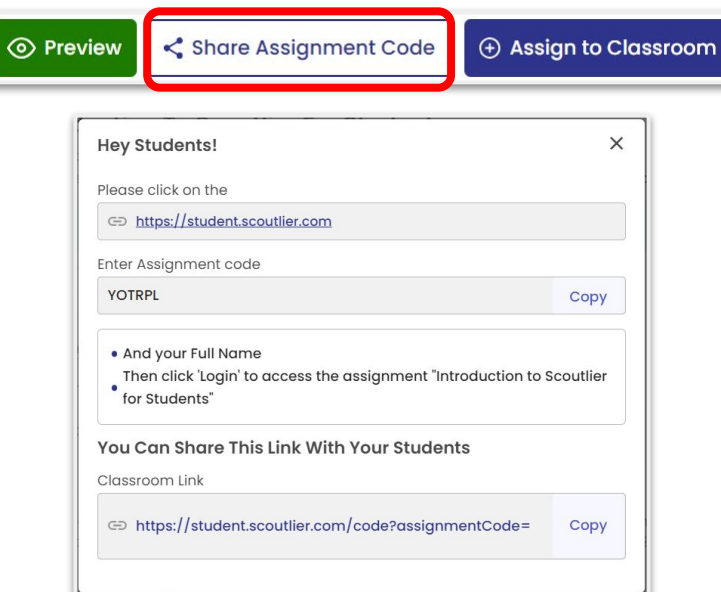

### **Using Scoutlier or Google Classrooms**

Be sure you have created your Scoutlier classrooms or synced Google Classrooms before creating the assignment.

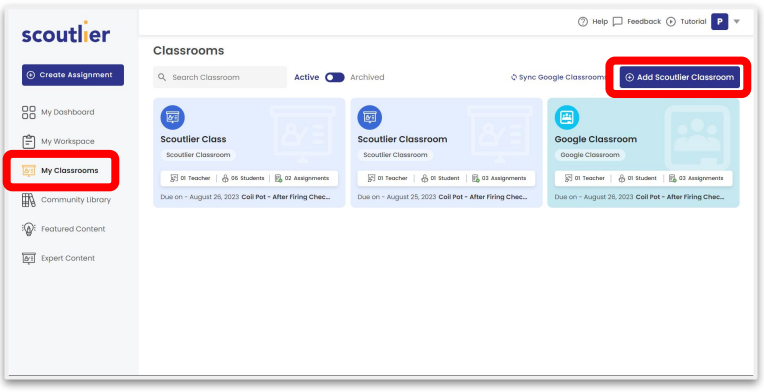

Select Assign to Classroom.

You can assign the activity to multiple classrooms at once. You can assign to Google Classrooms or Scoutlier Classrooms.

Select the classes and due date. Then click assign.

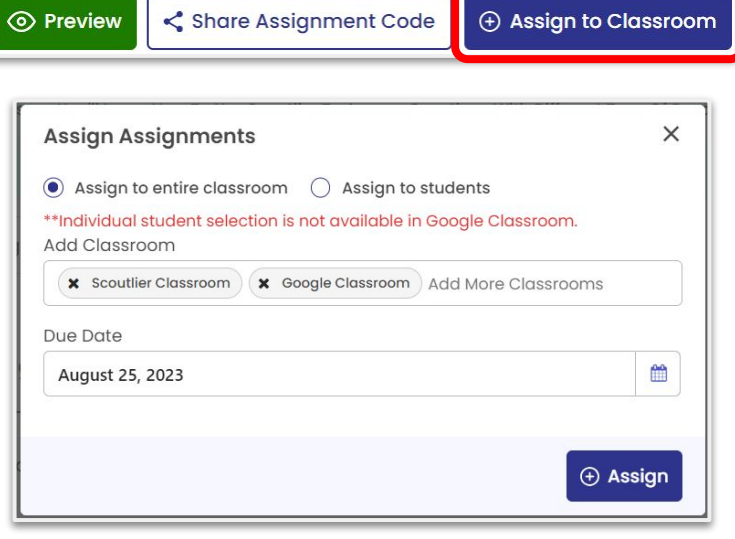